## **Preventing Glossary Addition In QL2 Reports**

If during setup you chose to have your QL2 report templates configured to include a glossary of terms there is an option to exclude the glossary on a report by report basis. To exclude the glossary from a report that would normally contain one, before clicking the "Create Report" button, hover your mouse over the

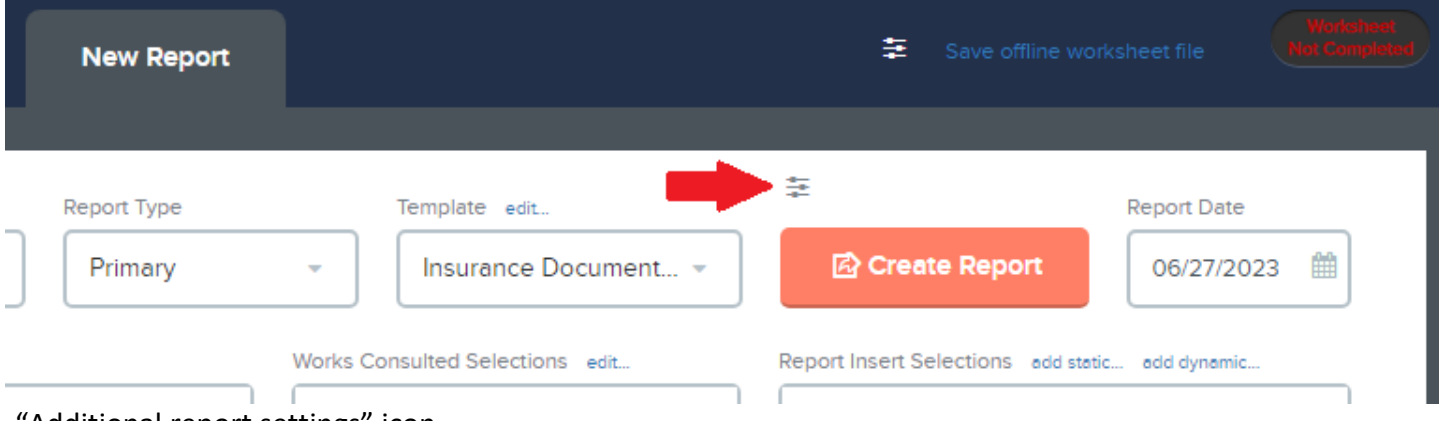

"Additional report settings" icon….

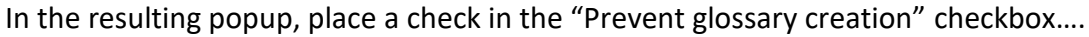

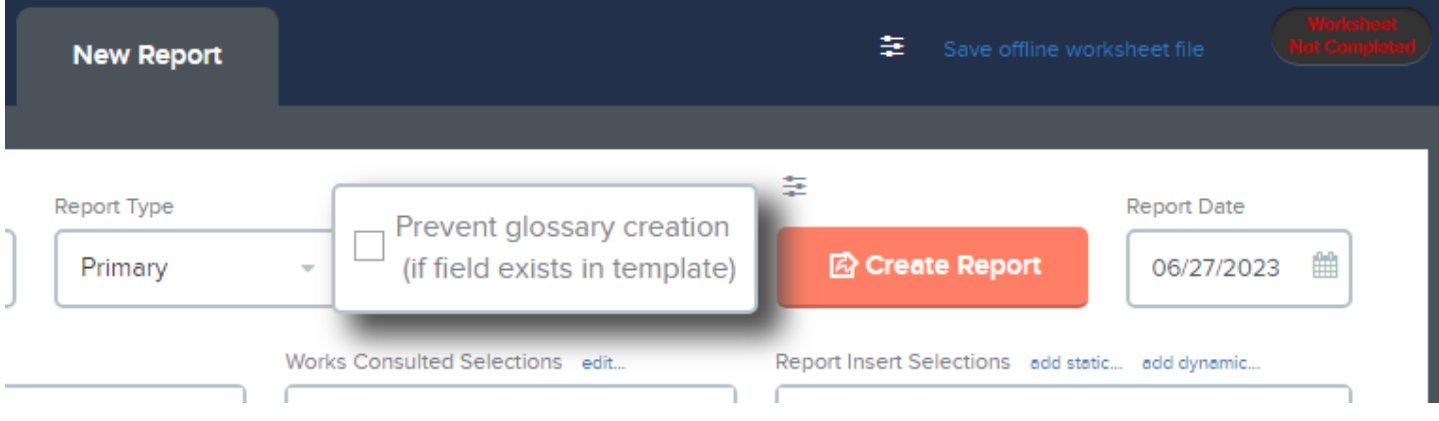

Then click the "Create Report" button to create the report without the glossary. This setting is not saved so if the worksheet is closed, "Prevent glossary creation" will not be checked the next time it is opened.